# **PELATIHAN GAMBAR TEKNIK STANDAR ISO MENGGUNAKAN SOLIDWORKS BAGI GURU SEKOLAH MENENGAH KEJURUAN**

**Thoharudin1\* , Cahyo Budiyantoro<sup>2</sup> , Sunardi<sup>3</sup> , Muh. Budi Nur Rahman<sup>4</sup> , Fitroh Anugrah Kusuma Yudha<sup>5</sup> , J. Wawan Joharwan<sup>6</sup>**

1,2,3,4,5Teknik Mesin, Fakultas Teknik, Universitas Muhammadiyah Yogyakarta, Indonesia <sup>6</sup>Teknik Mesin, Sekolah Tinggi Teknologi Warga, Indonesia

[thoharudin@ft.umy.ac.id](mailto:thoharudin@ft.umy.ac.id)<sup>1</sup>, [cahyo\\_budi@umy.ac.id](mailto:cahyo_budi@umy.ac.id)<sup>2</sup>, [sunardi@umy.ac.id](mailto:sunardi@umy.ac.id)<sup>3</sup>, [budinurrahman@umy.ac.id](mailto:budinurrahman@umy.ac.id)<sup>4</sup>, [fitroh.anugrah@umy.ac.id](mailto:fitroh.anugrah@umy.ac.id)<sup>5</sup>, [joharwan@sttw.ac.id](mailto:joharwan@sttw.ac.id)<sup>6</sup>

#### **ABSTRAK**

Abstrak: Gambar teknik merupakan salah satu kompetensi yang penting dimiliki oleh lulusan sekolah kejuruan, khususnya SMK Muhammadiyah 1 Klaten Utara. Sekolah kejuruan tersebut memiliki lima program keahlian, salah satunya adalah teknik permesinan; di mana, kompetensi gambar teknik standar ISO sangat diperlukan agar desain yang digambar dapat diterjemahkan dengan benar dalam proses manufaktur sehingga tidak terjadi kesalahan baik dalam bentuk, dimensi, toleransi, maupun proses permesinannya pada benda kerjanya. Selain itu, kompetensi penggunaan Solidworks sebagai software CAD yang banyak digunakan di industri juga tidak kalah penting dalam desain. Tujuan dari kegiatan ini adalah meningkatkan kompetensi gambar teknik standar ISO menggunakan Soliworks pada guru-guru SMK Muhammadiyah 1 Klaten Utara. Kegiatan ini melibatkan 12 guru yang dilakukan dengan pelatihan selama tiga hari. Untuk mengevaluasi dampak kegiatan, dilakukan pretest dan post test sehingga hasil dari pelatihan tersebut dapat diukur. Hasil pelatihan ini menunjukkan bahwa kompetensi gambar teknik standar ISO dengan Solidworks guru-guru SMK Muhammadiyah 1 Klaten Utara meningkat sebesar 67,1%.

Kata Kunci: Gambar Teknik; Pelatihan CAD; SMK Muhammadiyah 1 Klaten Utara; Solidworks; Standar ISO.

Abstract: Technical drawing is an essential skill possessed by graduates of vocational institutions, particularly SMK Muhammadiyah 1 Klaten Utara. The vocational school offers five expertise programs, one of which is mechanical engineering, which requires proficiency with ISO standard technical drawings so that the designs drawn can be translated accurately in the manufacturing process, preventing errors in the workpiece's shape, dimensions, tolerances, or machining process. In addition, the ability to use the CAD software Solidworks, which is extensively used in industry, is of equal importance in design. The objective of this activity is to enhance the technical drawing skills of SMK Muhammadiyah 1 Klaten Utara teachers using Soliworks. This activity involved twelve educators who received three days of training. To evaluate the impact of the activity, a pre- and post-test were administered so that the training's effects could be measured. The results of this training indicated a 67.1% increase in the competence of instructors at SMK Muhammadiyah 1 Klaten Utara in producing ISO-standard technical drawings using Solidworks.

Keywords: Teachnical drawing; CAD Training; SMK Muhammadiyah 1 Klaten Utara; Solidworks; ISO Standard.

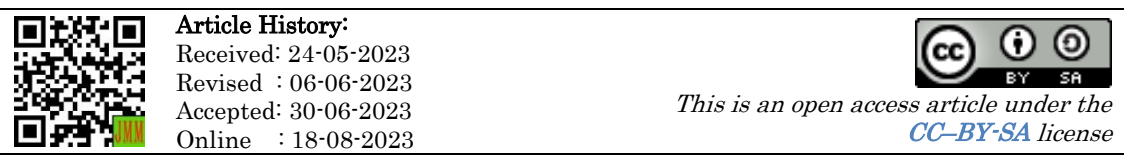

## A. LATAR BELAKANG

Gambar teknik memberikan informasi dan data tentang suatu objek yang akan dikerjakan berdasarkan standar baku. Oleh karena itu, diperlukan keterampilan dan pengetahuan dalam memahami dan membuat gambar kerja tersebut (Casban et al., 2021). Gambar teknik mengklarifikasi informasi perancang untuk mencegah kesalahan dalam perencanaan, produksi, perakitan, dan inspeksi. Gambar teknik mengikuti standar khusus, seperti standar ISO atau standar tertentu yang berlaku dalam suatu negara. Oleh karena itu, penting bagi pelaku teknis memahami dan mampu menggambar dengan gambar teknik standar sehingga informasi yang berada dalam gambar dapat ditafsirkan dengan benar (Juhana & Suratman, 2012; Sato & Hartanto, 2013).

Gambar teknik dapat dibuat dalam bentuk gambar sketsa manual, namun untuk mendapatkan data yang mendekati bentuk asli objek perlu dikembangkan dalam bentuk gambar tiga dimensi. Solidworks merupakan salah satu program yang dapat digunakan untuk mendesain gambar tiga dimensi (Abdi, 2018). Diperlukan beberapa pandangan atau proyeksi gambar untuk mengilustrasikan bentuk suatu objek tiga dimensi ke dalam gambar proyeksi dua dimensi saat membuat desain gambar teknik. Proses pembuatan desain gambar teknik membutuhkan pemahaman gambar proyeksi selain kemampuan membaca gambar teknik, padahal membuat gambar desain lebih sulit daripada membaca gambar. Software gambar teknik dapat membantu memudahkan pengguna dalam membuat gambar teknik. Namun, pengetahuan gambar teknik standar tetap menjadi hal penting karena software gambar hanya sebagai alat gambar, sementara penggunalah yang menjadikan gambar teknik tersebut sesuai dengan standar (Dewi et al., 2021).

Solidworks menjadi software yang paling banyak digunakan dalam industri untuk desain dan perancangan engineering, yang mana populasi pemakaiannya mengalahkan software lain yang lebih dahulu beredar (Pradana & Ekawati, 2022). Solidworks digunakan untuk merancang komponen berupa part, assembly dan analisis dengan tampilan tiga dimensi (Afnison & Alwi, 2020). Solidworks mampu melakukan desain serta pengeditan dalam bentuk solid modeling, dengan kemampuan ini memungkinkan bagi drafter memodifikasi desain yang sudah dibuat tanpa harus membuat desain kembali (Drastiawati et al., 2020).

SMK Muhammadiyah 1 Klaten Utara merupakan salah satu satuan pendidikan kejuruan di Kec. Klaten Utara, Kab. Klaten, Jawa Tengah. Dalam menjalankan kegiatannya, SMK Muhammadiyah 1 Klaten Utara berada di bawah naungan Kementerian Pendidikan dan Kebudayaan. Lokasi dari SMK ini di Jl. Ki Ageng Pengging 40, Gergunung, Kec. Klaten Utara, Kab. Klaten, Jawa Tengah. Terdapat lima program keahlian yang ditawarkan oleh SMK ini yaitu: Teknik Komputer Jaringan, Teknik Pemesinan, Teknik Instalasi Tenaga Listrik, Bisnis Konstruksi dan Properti, serta Rekayasa Perangkat Lunak. Program keahlian Teknik Permesinan memerlukan keterampilan baik dalam membaca maupun membuat gambar standar sehingga gambar desain dapat secara benar diterjemahkan dalam proses manufaktur.

Melalui survey dan wawancara dengan guru-guru SMK Muhammadiyah 1 Klaten Utara program keahlian Teknik Permesinan yang dilakukan, didapatkan bahwa tidak sepenuhnya guru dan siswa memahami standar gambar ISO. Selain itu, software gambar yang digunakan bukan Solidworks, yang mana software tersebut mulai jarang digunakan di industri. Oleh karena itu, penting adanya peningkatan kompetensi, khususnya guru sebagai instruktur, untuk meningkatkan keterampilan menggunakan software gambar teknik Solidworks dan meningkatkan pengetahuan tentang standarisasi gambar teknik. Dengan peningkatan kemampuan penggunaan aplikasi Solidworks juga dapat memperkaya peluang SMK dalam baik mengikuti ajang Lomba Keterampilan Siswa (LKS) bidang desain dan keterserapan kerja di industri. Tidak dipungkiri bahwa tingkat pengangguran lulusan SMK masih tergolong tinggi, yaitu 9,27% (Chandra, 2017).

Program pelatihan gambar teknik menggunakan software Computer Aided Design (CAD) bagi guru dan siswa SMK telah banyak dilakukan. Draswati dkk. melakukan pelatihan Solidworks sebagai upaya peningkatan kemampuan gambar teknik bagi siswa SMKN 1 Bendo, Magetan (Drastiawati et al., 2020). Afnison dkk. mengadakan pelatihan Solidworks bagi guru SMKN 2 payakumbuh sebagai langkah peningkatan kompetensi dan daya saing SMK (Afnison & Alwi, 2020). Budiprasojo dan Awaluddin menyelenggarakan pelatihan Solidworks 3D untuk siswa SMK Al Imam Kalisat, Jember (Budiprasojo & Awaluddin, 2017). Yasa dkk. melaksanakan pengabdian masyarakat berupa kegiatan pelatihan Solidworks di SMK IT Mathla'ul Anwar Desa Segaran (Yasa et al., 2022). Pelatihan serupa juga telah dilaksanakan oleh Saputra dkk. (Saputra et al., 2021) dan Jamaldi dkk. (Jamaldi et al., 2021). Sebagian besar pelatihan-pelatihan tersebut hanya berfokus pada peningkatan kemampuan keterampilan penggunaan software Solidworks. Sementara kemampuan menggambar dengan standar ISO masih belum dilakukan. Padahal, kemampuan desain dengan memperhatikan standar gambar sangat penting dalam dunia industri.

Tujuan dari kegiatan ini adalah untuk meningkatkan kompetensi gambar teknik berstandar ISO menggunakan software Solidworks pada guru-guru SMK Muhammadiyah 1 Klaten Utara. Sehingga, kemampuan yang ditingkatkan tidak hanya keterampilan dalam menggunakan software Solidworks, namun juga dalam segi pengetahuan tentang standar gambar teknik ISO.

## B. METODE PELAKSANAAN

Kegiatan pengabdian kepada masyarakat dilakukan dengan program pelatihan menggambar teknik sesuai standar ISO menggunakan software Solidworks. Progam pelatihan ini melibatkan 12 peserta dari kalangan guruguru SMK Muhammadiyah 1 Klaten Utara. Secara umum, kegiatan didahului dengan evaluasi pra-pelatihan (pretest) tentang kemampuan penggunaaan software Solidworks dan pengetahuan tentang standar gambar ISO. Kemudian, kegiatan tersebut dilanjutkan dengan pelatihan standar gambar ISO, pelatihan sketching pada Solidworks, pelatihan menggambar benda tiga dimensi menggunakan Solidworks, dan pelatihan mentranformasikan gambar tiga dimensi menjadi gambar kerja teknik (2D) yang dilengkapi dengan etiket, dimensi, gambar potongan, dan toleransi sesuai dengan standar ISO. Kegiatan ini kemudian ditutup dengan post test dan evaluasi oleh peserta pelatihan. Secara rinci, kegiatan tersebut sebagai berikut:

1. Pretest

Sesi pretest digunakan untuk mengukur kemampuan peserta dengan informasi yang akan disajikan. Data ini akan berfungsi sebagai referensi untuk materi dan metodologi pelatihan yang akan disediakan untuk peserta. Pretest berisi quisioner tentang kemampuan penggunaan software Solidworks dan penguasaan standar gambar ISO.

2. Pelatihan standar gambar ISO

Standar gambar ISO sangat penting dikuasai oleh desainer. Sehingga gambar yang dibuat dapat diterjemahkan oleh siapapun yang menguasai standar meskipun berbeda bahasa. Pelatihan tersebut berisi tentang posisi gambar menurut ukuran kertas, bentuk etiket beserta proyeksinya, cara melipat kertas, bentuk dan ukuran garis, ukuran skala gambar, bentuk dan standar gambar potongan, hingga pemberian dimensi dan toleransi.

3. Pelatihan sketching

Pelatihan dasar mengambar menggunakan Solidworks diawali dengan menggambar dua dimensi melalui sketching. Pada sesi ini, perserta diberikan gambar benda komponen tertentu, kemudian peserta menggambar ulang benda tersebut menggunakan software Solidworks yang dipandu oleh instruktur (pelaksana pengabdi).

4. Pelatihan gambar 3D

Pengembangan dari proses sketching adalah menggambar benda kerja ke dalam bentuk nyata (3D). Seperti halnya pada proses sketching, pelatihan mengambar tiga dimensi menggunakan Solidworks dipandu oleh instruktur untuk menggambar komponen knuckle joint. Peserta diberikan gambar assembly knuckle joint berikut dengan komponenkomponennya, kemudian gambar tersebut digambar ulang menggunakan Solidworks. Pelatihan menggambar tiga dimensi ini meliputi gambar part dan assembly.

- 5. Pelatihan drawing standar ISO Pada sesi ini, komptensi yang diperoleh dari pelatihan standar gambar ISO diterapkan; di mana, perserta mentransformasikan gambar komponen dan assembly tiga dimensi menjadi gambar kerja, baik gambar kerja komponen dan assembly knuckel joint sesuai dengan standar ISO.
- 6. Post test dan evaluasi kegiatan

Proses evaluasi inilah yang mengakhiri kegiatan ini ketika semua langkah dalam proses telah selesai. Tahapan ini dilakukan untuk mengetahui seberapa baik peserta menguasai informasi yang diberikan kepada peserta. Nilai akhir peserta dalam proses evaluasi menjadi acuan untuk menentukan ada atau tidaknya peningkatan kemampuan peserta.

### C. HASIL DAN PEMBAHASAN

### 1. Pembukaan dan Pengajian

Kegiatan pengabdian kepada masyarakat melalui pelatihan gambar teknik standar ISO menggunakan Solidworks dibuka oleh kepala sekolah SMK Muhammadiyah 1 Klaten Utara. Pada sesi ini juga dilakukan serah terima barang hibah berupa printer ukuran A3. Hal ini dipertimbangkan karena menurut standar ISO 5457-1999 bahwa gambar kerja dapat ditampilkan dalam layout landscape minimal berukuran kertas A3. Agenda kemudian dilanjutkan dengan pengajian Al Islam dan Kemuhammadiyahan. Sebagai sesama institusi yang bernaung di bawah Muhammadiyah, UMY dan SMK Muhammadiyah 1 Klaten Utara, saling menguatkan dalam hal ruhiyah, selain dalam kompetensi dan keilmuan.

#### 2. Pretest

Pretest dilaksanakan untuk memetakan kompetensi gambar teknik guru-guru SMK Muhammadiyah 1 Klaten Utara. Pretest berisi soal-soal pilihan ganda dan essay berikut dengan uji kemampuan gambar standar ISO. Pretest dilaksanakan selama tiga puluh menit di ruang rapat guru. Hasil pretest memperlihatkan bahwa kemampuan gambar teknik guru-guru SMK Muhamdiyah 1 Klaten Utara masih perlu ditingkatkan. Selain itu, belum ada guru sekolah tersebut yang menguasai penggunaan Solidworks baik sebagai gambar tiga dimensi maupun pembuatan gambar kerja.

#### 3. Pelatihan Standar Gambar Teknik

Pelatihan standar gambar teknik dilaksanakan selama 90 menit dengan metode seminar dan disertai dengan sesi tanya-jawab. Materi yang disampaikan meliputi pentingnya standarisasi gambar sehingga gambar kerja dapat dibaca dan diterjemahkan dengan benar, mengulas kembali

ukuran-ukuran kertas dan orientasi layout gambar beserta cara melipatnya, mengenal etiket berserta kelengkapannya sesuai ISO 7200-2004 (title block and parts list), ISO 3098-5:1997 (lettering), ISO 5455:1979 (pengaturan skala), dan ISO 5456-2:1996 (metode proyeksi).

Penggunaan garis diatur dengan ISO 128-24:1999, di mana standar ini mengatur bentuk dan tebal tipisnya garis. Pengunaan dimensi diatur dengan ISO 129-1:2004, di mana dimensi terdiri atas garis ukur, ukuran nominal, anak panah, dan garis bantu ukuran. Gambar potongan harus mengikuti aturan ISO 128-44:2001. Gambar dapat dipotong sehingga terlihat bagian penampang dalamnya. Terdapat tiga metode potong, yaitu full section, half section, dan part section; adapun letak potongannya tidak boleh diorientasikan ke arah memanjang. Bentuk gambar dan ukuran ulir beserta lubangnya diatur dengan ISO 228-1:2000.

Toleransi adalah aspek lain dari gambar teknik yang sama pentingnya. Toleransi untuk gambar teknik adalah dua batas deviasi yang diperbolehkan untuk gambar. Artinya ada dimensi fundamental yang menjadi pokok ukuran gambar dan penyimpangan atau ukuran yang menjadi toleransi dalam gambar teknik. Toleransi juga dapat diartikan sebagai penyimpangan yang diperbolehkan sebagai batas atas dan bawah agar suatu objek dapat digunakan dengan baik (Arendra, 2020). Dalam standarisasi, toleransi diatur dengan ISO 286-1:2010, di mana dalam notasinya, toleransi terdapat ukuran nominal, kedudukan daerah toleransi, dan kualitas toleransi (Abryandoko, 2020).

### 4. Pelatihan Sketching

Materi sketching ini berguna untuk melatih skill penggunaan Solidworks melalui gambar sederhana. Pelatihan sketching mengunakan Solidworks meliputi pengenalan tools, plane, dimension, pembuatan garis dan benda sederhana (circle, rectangle, ellipse, dan polygon), editing sederhana (chamfer, fillet, mirror, trim/extend, dan sketch pattern). Pembuatan sketch dilakukan dalam menu part, yang mana sama dengan menu pembuatan model tiga dimensi. Pelatihan sketching hingga pembuatan drawing dilaksanakan di laboratorium CAD SMK Muhammadiyah 1 Klaten Utara Gambar 1.

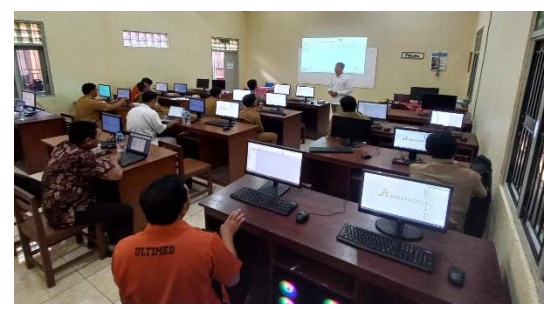

Gambar 1. Pelatihan sketching.

Gambar dua dimensi yang digunakan dalam proses pelatihan ditampilkan pada Gambar 2a dan b. Sebagai pengantar, gambar yang dijadikan latihan adalah gambar sederhana. Peserta dilatih untuk dapat mengoperasikan menu sederhana dalam Solidworks, yaitu line, circle, dan dimensi. Selajutnya, peserta dilatih untuk pembuatan gambar yang lebih kompeks seperti Gambar 4c dan d. Tools yang digunakan juga lebih banyak, antara lain selain line, circle, dan dimensi, adalah tools relations, mirror, sketch pattern, dan fillet. Pelatihan sketching ini dilaksanakan selama dua jam, seperti terlihat pada Gambar 2.

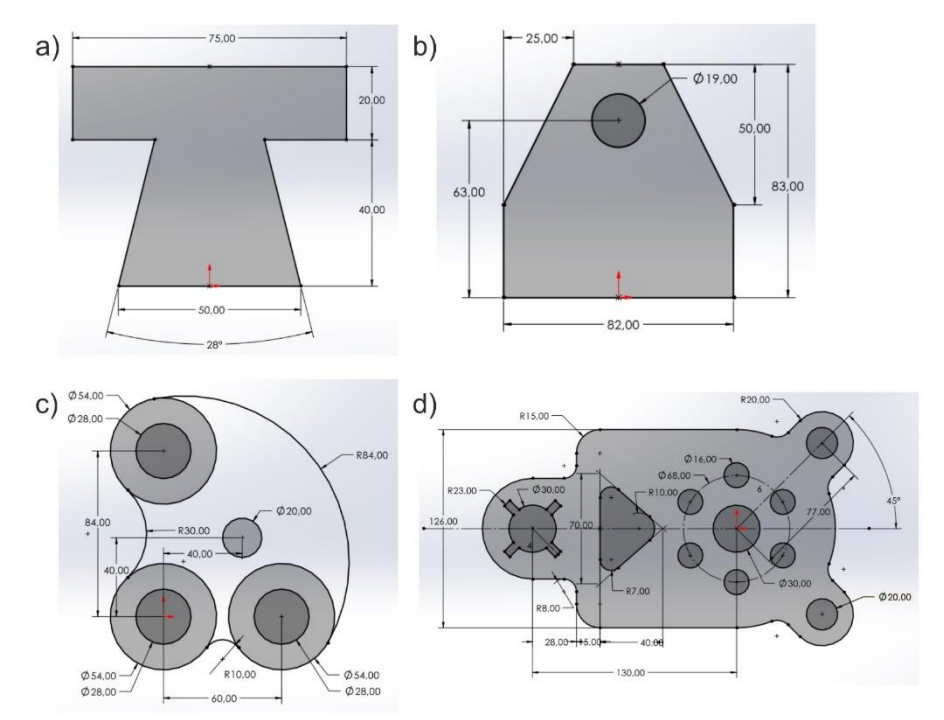

Gambar 2. Pola-pola gambar sebagai latihan sesi sketching.

#### 5. Pelatihan Gambar 3D

Pelatihan pembuatan gambar tiga dimensi ini dibagi menjadi dua sesi, yaitu sesi pembuatan komponen-komponen dan sesi perakitan komponen (assembly). Pelatihan tersebut diberikan selama tiga jam dalam pembuatan komponen-komponen dan selama dua jam untuk pelatihan perakitan komponen-komponen yang telah dibuat tersebut. Obyek yang dijadikan sebagai sarana pelatihan gambar tiga dimensi menggunakan Solidworks adalah knuckle joint. Knuckle joint terdiri atas lima parts, antara lain: collar, eye end, fork end, pin, dan knuckle pin (Gambar 3). Proses pembuatan gambar-gambar part tersebut melibatkan sketch dan features untuk menjadikan sketch dua dimensi menjadi bentuk tiga dimensi. Features yang digunakan antara lain: extruded boss/base, revolved boss/base, lofted boss/base, extruded dan revolved cut, fillet, dan mirror. Proses-proses tersebut dilakukan dalam bagian "Part" di Solidworks.

Berbeda halnya dalam pembuatan parts, proses assembly atau proses perakitan komponen-komponen obyek dilakukan dalam menu tersendiri

dalam Solidworks, yaitu menu "Assembly". Dalam proses assembly, komponen yang diinput pertama kali adalah komponen yang menjadi tumpuan tidak bergerak. Dalam kaitan dengan obyek knuckle joint, komponen yang pertama kali dimasukkan adalah eye end atau fork end, di mana komponen tersebut akan menjadi obyek referensi terhadap obyek komponen yang lain. Langkah berikutnya adalah memasukkan komponenkomponen yang lain dan memberikan relasi antar komponen melalui "mate". Tipe-tipe relasi mate yang ditawarkan di dalam Solidworks antara lain: coincident, parallel, perpendicular, tangent, concentric, lock, dan pengaturan jarak dan sudut. Obyek akhir assembly disajikan dalam Gambar 3.

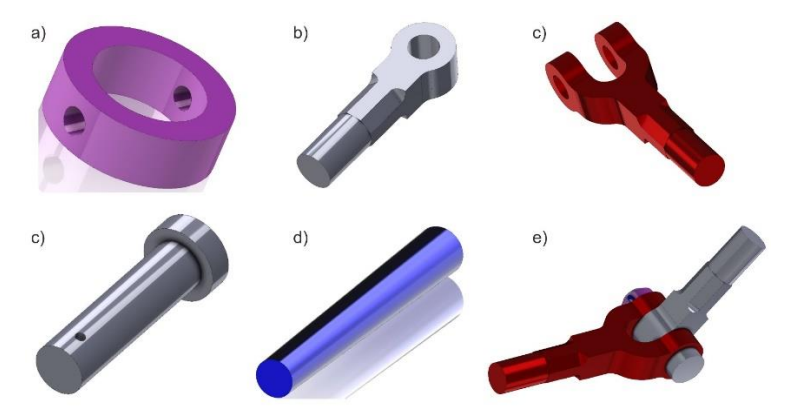

Gambar 3. Komponen-komponen knuckle joint: (a) collar, (b) eye end, (c) fork end, (d) knuckle pin, (e) pin, dan (e) assembly knuckle joint.

### 6. Pelatihan Drawing

Seperti hanya pada pelatihan pembuatan gambar tiga dimensi, pelatihan drawing juga disajikan dalam satu hari selama lima jam di hari terakhir pelatihan. Drawing ditujukan untuk mengkonversi obyek tiga dimensi sehingga menjadi gambar kerja agar dapat dicetak dan diterjemahkan melalui dimensi, toleransi, dan perlakuan. Dalam Solidwoks, pembuatan gambar kerja tersebut melalui menu "Drawing", seperti terlihat pada Gambar 4.

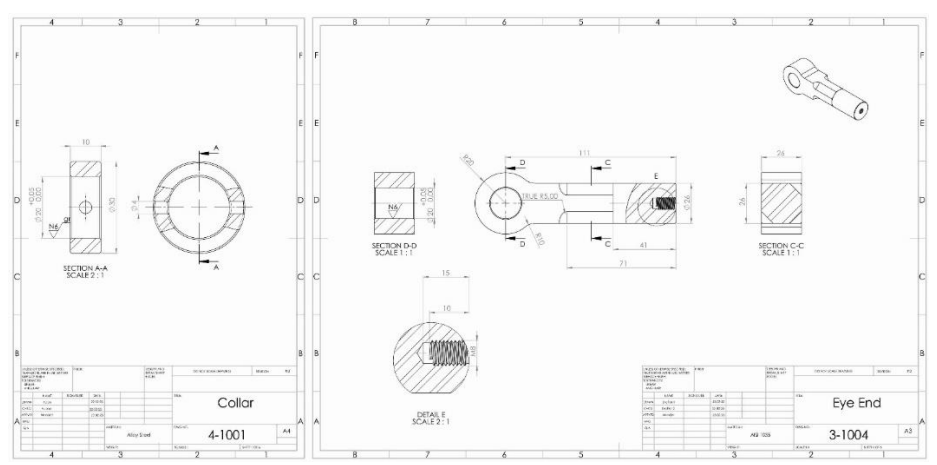

Gambar 4. Drawing dua komponen knuckle joint (collar dan eye end)

Langkah pertama yang dilakukan untuk membuat gambar kerja adalah menentukan ukuran kertas. Pilihlah ukuran kertas yang sesuai dengan ukuran benda kerja kemudian memasukkan komponen melalui "Part/Assembly to Insert". Setelah pemilihan komponen/part, gambar obyek akan muncul dan menampilkan beberapa tampilan proyeksi dengan bergesernya arah kursor. Dengan memilih benda kerjanya, pilihan gaya tampilan, skala, tipe dimensi, tampilan ulir dapat diubah. Tampilan potogan gambar dapat diperlihatkan melalui penggunaan menu "section view". Menu "Broken-out Section" digunakan untuk memotong sebagian dari benda kerja dan menu "Break View" digunakan untuk memangkas obyek yang panjang sehingga dapat ditampilkan dalam kertas gambar yang ukurannya terbatas. Hasil gambar drawing dua komponen knuckle joint dapat dilihat pada Gambar 4, sementara drawing assembly knuckle joint ditampilkan pada Gambar 5.

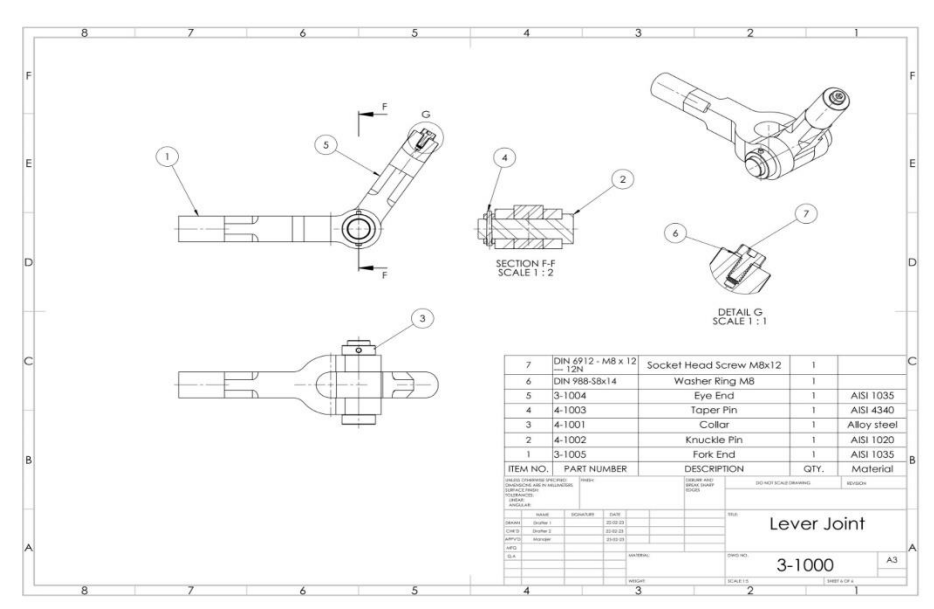

Gambar 5. Assembly knuckle joint

### 7. Post Test dan Penutup

Sebagai penutup kegiatan pengabdian kepada masyarakat melalui pelatihan gambar teknik standar ISO menggunakan Solidworks, di akhir kegiatan dilaksanakan evaluasi terkait dengan baik kompetensi peserta maupun kegiatan pelatihan. Terkait dengan kompetensi perserta, evaluasi dilakukan dengan post test. Soal-soal yang disajikan dalam post test adalah sama dengan soal-soal pada pretest. Hasil dari post test dapat dilihat pada Gambar 6. Terlihat bahwa dengan adanya pelatihan gambar teknik, kompetensi guru-guru SMK Muhammadiyah 1 Klaten Utara meningkat. Hal ini ditandai dengan peningkatan nilai yang diperoleh. Peningkatan nilai rata-rata sebesar 67,1%, seperti terlihat pada Gambar 6.

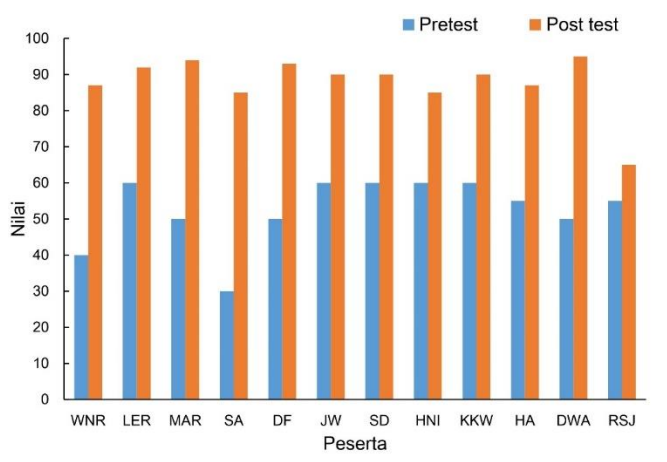

Gambar 6. Perbandingan nilai antara pretest dan post test.

Sementara untuk evaluasi kegiatan pelatihan dilaksanakan dengan pengisian kuisioner. Hasil evaluasi kegiatan tersebut menyatakan bahwa peserta merasa puas terhadap apa yang telah disampaikan dalam pelatihan ini baik dari segi kesesuaian dengan kebutuhan, perencanaan, solusi yang diharapkan, dan manfaat yang diperoleh. Namun, terdapat pula saran untuk kegiatan berikutnya aitu terkait dengan durasi pelatihan yang dirasa singkat, yaitu selama tiga hari. Sehingga, materi yang didapat masih dalam skala dasar, belum melibatkan aplikasi gambar yang kompleks. Akhirnya, sebagai seremoni penutupan, agenda pengabdian kepada masyarakat ini ditutup oleh kepala sekolah SMK Muhammdiyah 1 Klaten Utara.

# D. SIMPULAN DAN SARAN

Program pengabdian kepada masyarakat untuk meningkatkan kompetensi gambar teknik standar ISO menggunakan Solidworks bagi guruguru SMK Muhammadiyah 1 Klaten Utara melalui pelatihan telah dilaksanakan selama tiga hari. Melalui pretest dan posttest, kompetensi peserta dapat diukur. Terlihat peningkatan rata-rata kompetensi guru-guru tersebut sebesar 67,1%. Selain itu, melalui kuisioner yang diberikan ke peserta menunjukkan kepuasan terhadap program pelatihan ini dari segi kesesuaian dengan kebutuhan, perencanaan, solusi yang diharapkan, dan manfaat yang diperoleh. Namun, pelatihan tersebut masih dirasa terlalu singkat sehingga belum mencapai hal-hal yang lebih kompleks. Oleh karena itu, pelatihan yang melibatkan kompetensi gambar teknik disarankan untuk diselenggarakan lebih dari tiga hari dengan pengayaan kasus-kasus gambar yang lebih kompleks.

# UCAPAN TERIMA KASIH

Penulis mengucapkan terima kasih sebesar-besarnya kepada Lembaga Pengabdian Masyarakat (LPM) Universitas Muhammadiyah Yogyakarta yang telah memberikan pendanaan sehingga kegiatan pengabdian kepada masyarakat ini dapat terselenggara. Selanjutnya penulis juga berterima kasih atas atensi dan partisipasi peserta pelatihan gambar teknik ini sehingga kegiatan dapat terlaksana dengan baik.

#### DAFTAR RUJUKAN

Abdi, M. Z. (2018). Solidworks untuk Desain Manufaktur. Modula.

Abryandoko, E. W. (2020). Menggambar Teknik. Widina Bhakti Persada.

- Afnison, W., & Alwi, E. (2020). Program Pelatihan CAD "SOLIDWORKS" Bagi Guru SMK N 2 Payakumbuh Sebagai Upaya Peningkatan Kompetensi dan Daya Saing SMK Daerah di Tingkat Nasional. Suluah Bendang: Jurnal Ilmiah Pengabdian Kepada Masyarakat, 20(1), 10–20. https://doi.org/10.2403/sb.0380
- Arendra, A. (2020). Dasar Perancangan dan Desain Engineering. Media Nusa Creative.
- Budiprasojo, A., & Awaluddin, A. R. (2017). Pelatihan SolidWorks 3D Design untuk Siswa SMK Al Imam Kalisat Jember. Seminar Nasional Hasil Pengabdian Kepada Masyarakat, 68–72.
- Casban, Marfuah, U., Dewi, A. P., & Sunardi, D. (2021). Evaluasi Pelatihan Membaca Gambar Teknik Lanjutan Untuk Tim Sales Pada PT. ISTW Jakarta. Prosiding PKM-CSR, 4, 1075–1085. https://doi.org/10.37695/pkmcsr.v4i0.1307
- Chandra, A. A. (2017). Banyak Lulusan SMK Jadi Pengangguran, Ini Penyebabnya. Detik.Com. https://finance.detik.com/berita-ekonomi-bisnis/d-3508298/banyaklulusan-smk-jadi-pengangguran-ini-penyebabnya
- Dewi, A. P., Casban, Marfuah, U., & Sunardi, D. (2021). Pelatihan Membaca Gambar Teknik Untuk Tim Sales dan Produksi pada PT. ISTW Jakarta. Jurnal Pengabdian Masyarakat Indonesia (JPMI), 1(5), 249–257. https://doi.org/10.52436/1.jpmi.44
- Drastiawati, N. S., Susanti, N. A., Ningsih, T. H., Wulandari, D., & Ganda, A. N. F. (2020). Pelatihan Solidwork Sebagai Upaya Meningkatkan Kemampuan Teknik Menggambar Bagi Siswa SMKN. JCES (Journal of Character Education Society), 3(3), 439–448. https://doi.org/10.31764/jces.v3i1.1470
- Jamaldi, A., Supriyanto, A., Andriyansyah, D., Wicaksono, M. T., Savidaprima, A. Y., & Riyadi, T. W. B. (2021). Peningkatan Kompetensi Desain Bagi Guru SMK Menggunakan Software Solidworks. AbMa (Jurnal Abdi Masya), 1(2), 66–71. https://doi.org/10.52561/abma.v1i2.131
- Juhana, O., & Suratman, M. (2012). Menggambar Teknik Mesin dengan Standar ISO. Pustaka Grafika.
- Pradana, B. C., & Ekawati, F. D. (2022). Pelatihan Solidworks 3D CAD bagi Siswa Sekolah Menengah Kejuruan di Desa Ciantra. Jurnal An-Nizām: Jurnal Bakti Bagi Bangsa, 1(3), 8–16. https://doi.org/10.33558/an-nizam.v1i3.3619
- Saputra, J., Indrwan, S., Nugraha, N. B., & Sirlyana. (2021). Pelatihan Menggambar Teknik dengan Solidwork Guna Meningkatkan Kompetensi Siswa SMK Negeri 3 Dumai. Communnity Development Journal, 2(3), 785–790. https://doi.org/10.31004/cdj.v2i3.2595
- Sato, G. T., & Hartanto, N. S. (2013). Menggambar Mesin Menurut Standar ISO. Balai Pustaka.
- Yasa, M. C., Budiman, R., & Prihartini, S. (2022). Pelatihan Desain Solidworks 2d & 3d Kepada Siswa Menengah Kejuruan di Desa Segaran. Jurnal An-Nizām: Jurnal Bakti Bagi Bangsa, 1(3), 93–99. https://doi.org/10.33558/annizam.v1i3.5406